## **Inhaltsverzeichnis**

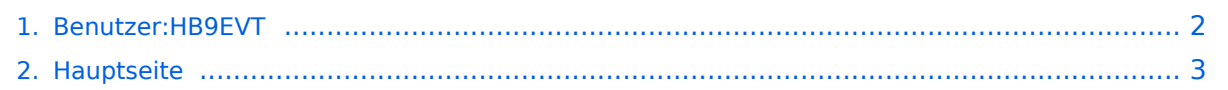

## <span id="page-1-0"></span>**Benutzer:HB9EVT**

Das Inhaltsformat pdf wird vom Inhaltsmodell Wikitext nicht unterstützt.

Zurück zur Seite [Hauptseite.](#page-2-0)

## <span id="page-2-0"></span>**Quelltext der Seite Hauptseite**

Sie sind nicht berechtigt, die Seite zu bearbeiten. Gründe:

- Die Aktion, welche Sie beantragt haben, ist auf Benutzer beschränkt, welche einer der Gruppen ["Administratoren](https://wiki.oevsv.at/w/index.php?title=Project:Administratoren&action=view), [Sichter,](https://wiki.oevsv.at/w/index.php?title=Project:Sichter&action=view) [Prüfer"](https://wiki.oevsv.at/w/index.php?title=Project:Pr%C3%BCfer&action=view) angehören.
- Die Aktion, welche Sie beantragt haben, ist auf Benutzer beschränkt, welche der Gruppe "editor" angehören.
- Diese Seite wurde geschützt, um Bearbeitungen sowie andere Aktionen zu verhindern.

Sie können den Quelltext dieser Seite betrachten und kopieren.

"'eMail: <rufzeichen>@uska.ch"'<br />> <br />> ==Vorstellung von Pepe HB9EVT== wohnhaft im Berner Oberland (Schweiz) [[Radio Scouting|Radio Scout]] (zu deutsch: ein funkender Pfadfinder) Besonderen Spass habe ich an DX-Sprechfunkverbindungen, die mit kleiner Leistung und schlichten Antennen zustande gekommen sind. Wenig begeistern können mich Betriebsarten, die nur aus Rapportaustausch bestehen und durch Rumklicken im [https://de.wikipedia.org/wiki/GUI GUI] einer Software zustande kommen. Seit vielen Jahren bin ich ein regelmässiger und begeisteter Teilnehmer beim [[OTA-Aktivitäten#JOTA - Jamboree On The Air|JOTA]] ([[OTA-Aktivitäten#JOTA - Jamboree On The Air|Jamboree on the air]]), ein jährlich, weltweit stattfindender Pfadfinderanlass, bei dem u.a. mittels Amateurfunk weltweite Kontakte hergestellt werden. Mitglied bei: \*Verband "Union Schweizerischer Kurzwellen-Amateure" ([https://uska.ch USKA]) \*HB9JAM - Fachgruppe [https://risc.pbs.ch/ ""'Radio-"' und Internet-"'Scouting"""] des Verbands [https://pfadi.swiss/ "Pfadibewegung Schweiz"] \*HB9BIPI - Verein [http:scoutnet.swiss/ "Scoutnet Schweiz" \*HB9NFB - Verein [http://hb9nfb.ch/ "Notfunk Birs"] ==Nützliche Links== \*[[Letzte Aktivitäten]] \*[[Hilfe:Hauptseite]] \*[[Spezial:Spezialseiten]] \*\* [[Spezial:Neue Seiten]] \*\*[[Spezial:Kategorien]] - [[:Kategorie:Vorlagen]] \*\*[[Spezial:Weiterleitungen]] \*\*[[Spezial: Beliebteste Seiten]] (zugleich eine Übersicht aller Artikel ;-) \*\*[[Spezial:Verwaiste Seiten]] \*\*[[Spezial:Aktive Benutzer]] ==Seiten, die dringend überarbeitet werden sollte== Sollte "'dir'" (oder mir) mal langweilig werden, dann wäre es sinnvoll, sich diesen veralteten Seiten mal anzunehmen: \*Seite "[[QTH-Locator]]": Die Seite ist ein Plagiat (Abschrift) von Wikipedia. Sinnvoll wäre ein Artikel, der gezielter auf die Wissensbedürfnisse angehender oder frischgebackene OM eingeht. \*Seite "[[Wiki Anleitung]]": Seit Umstellung des ÖVSV-Wiki im Jahr 2021 auf ein Bluespice-Wikiformat sind verschiedene Angaben nicht mehr korrekt. ==Von HB9EVT initiierte Beiträge in diesem Wiki== [[Bandplan]], [[HAREC]], [[IARU]], [[OTA-Aktivitäten]] ==Best Practice== Tipps, die in der Hilfe (noch) nicht nachlesbar sind: =====Anzeige einer Seitenvorschau beim Bearbeiten===== Bearbeitet man eine Seite und möchte vor dem Speichern sich die Seite als Vorschau anzeigen lassen (zur Kontrolle, ob alles so dargestellt wird, wie man sich das vorstellt), geht man wie folgt vor: #Oben im Formatierungsbalken auf das Bleistift-Symbol klicken und von "Visuelle Bearbeitung" auf "Quellentextbearbeitung" umstellen. <br /> ""'' Die Darstellung der Seite ändert sich. Das kann bis zu einer Sekunde dauern. Sich dadurch nicht beirren lassen. #Rechts daneben aufs blaue Feld "Änderungen speichern..." klicken. Im erscheinenden Pulldown-Menu gibt es unten ein Feld "Vorschau zeigen". Dort draufklicken. <br /> "''' Die Vorschau wird angezeigt. Oben auf der Seite gibt es die zwei Felder "Bearbeitung fortsetzen" oder "Änderungen speichern". #Falls du die Bearbeitung fortsetzen möchtest: Auf "Bearbeitung fortsetzen" klicken und dann beim Bleistift-Symbol wieder die Darstellung auf "Visuelle Bearbeitung" zurückstellen (vgl. 1). #Falls du Speichern möchtest, trotzdem erst auf "Bearbeitung fortsetzen" klicken und dann erneut das blaue Feld "Änderugnen speichern..." wählen, damit du dort im Feld "Zusammenfassung" noch deklarieren kannst, was du geändert hast und erst dann speichern.

Die folgende Vorlage wird auf dieser Seite verwendet:

[Vorlage:Box Note](https://wiki.oevsv.at/wiki/Vorlage:Box_Note) [\(Quelltext anzeigen\)](https://wiki.oevsv.at/w/index.php?title=Vorlage:Box_Note&action=edit) (schreibgeschützt)

Zurück zur Seite [Hauptseite.](#page-2-0)